## **INDUSTRIAL WEIGHING SOLUTIONTM**

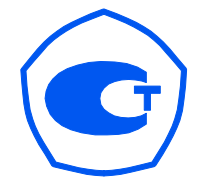

# PDI

# **Weighing indicator**

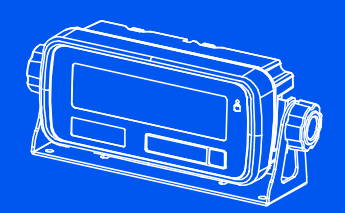

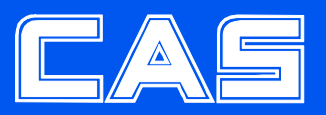

# СОДЕРЖАНИЕ

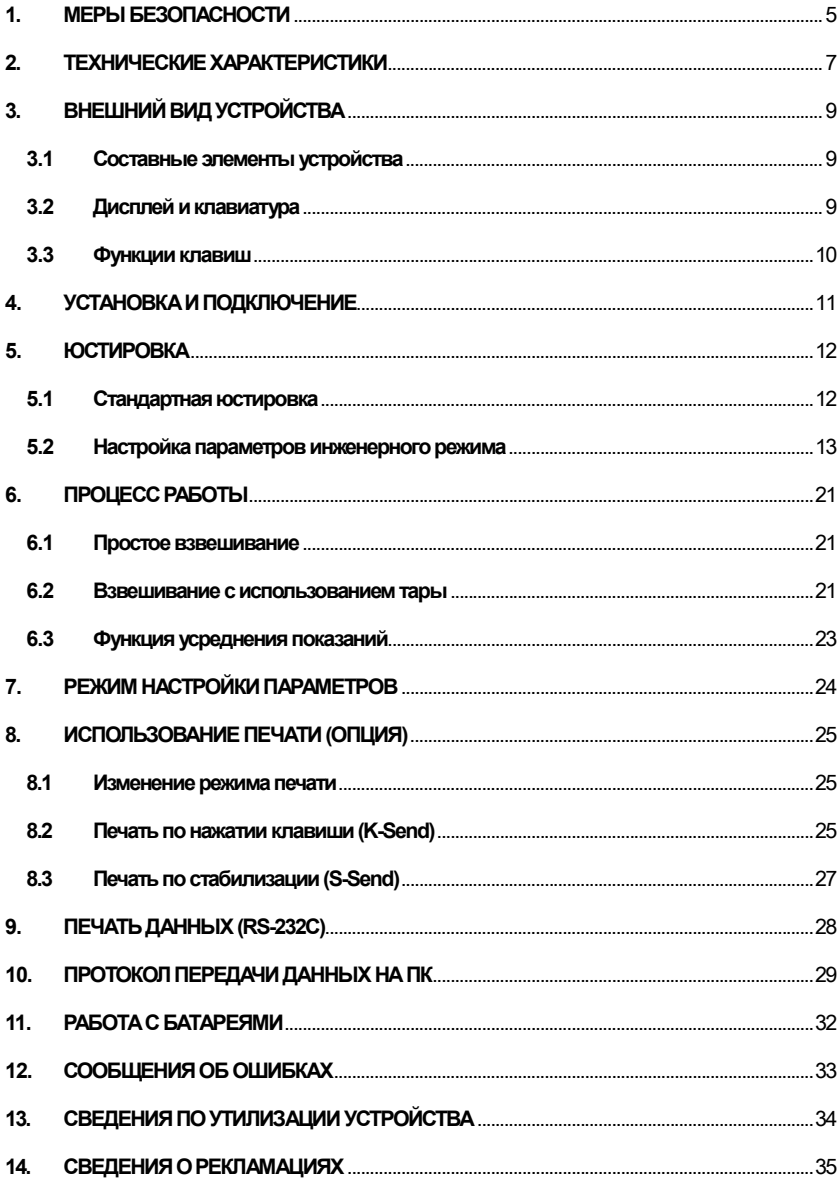

## ВВЕДЕНИЕ

Благодарим вас за покупку весового индикатора PDI производства компании CAS.

Данная модель индикаторов разработана в соответствии с высокими стандартами качества CAS и обеспечивает надежность и точность показаний. Индикатор PDI является многопрофильным и предлагает широкий спектр функций.

Перед использованием весового индикатора PDI ознакомьтесь с данным руководством по эксплуатации.

Индикатор сертифицирован Федеральным Агентством по техническому регулированию и метрологии, свидетельство об утверждении типа средств измерений «Приборы весоизмерительные CI, BI, NT и PDI» № 47842 от 13.09.2012, регистрационный № 50968-12.

Гарантийный срок эксплуатации – 1 год.

Интернет-сайт производителя: www.globalcas.com

Интернет-сайт производителя для стран СНГ: www.cas-cis.com

## 1. МЕРЫ БЕЗОПАСНОСТИ

Внимание! Убедитесь в том, что весы подключены к источнику питания с подходящими параметрами. Рекомендуется начинать работу с весами не ранее, чем через 30 минут после включения.

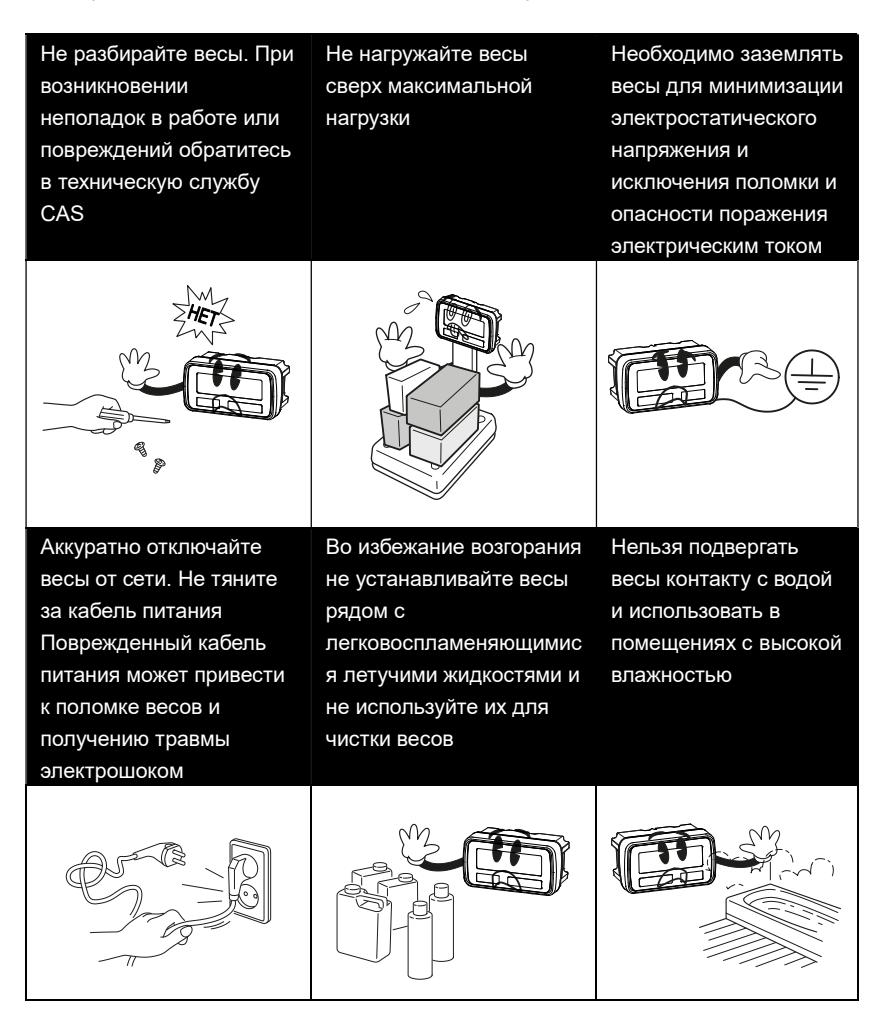

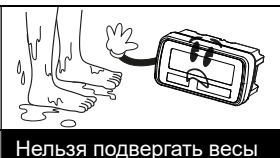

воздействию вибрации, прямых солнечных лучей и высокой температуры Не становитесь на весы мокрыми ногами. Платформа становится скользкой, и влажность вредит работе весов

Следите за надежностью подключения кабеля питания к розетке

Используйте только блок питания CAS с соответствующими характеристиками

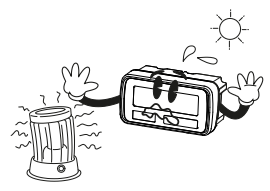

Для сохранения точности показаний периодически производите проверку оборудования у авторизованного поставщика

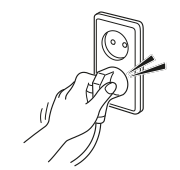

Не допускайте ударов по корпусу и дисплею устройства

При перемещении поднимайте устройство за дно

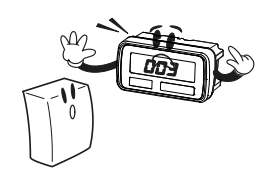

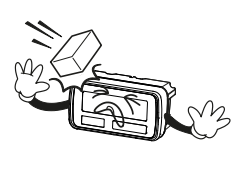

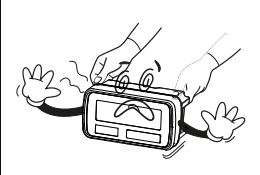

Нельзя устанавливать весы вблизи источников электромагнитного излучения

Устанавливайте весы на ровную поверхность и не подвергайте их воздействию резких перепадов температуры

Если весы не используются в течение продолжительного времени, извлекайте из них батареи. Течь из батарей может нанести вред здоровью.

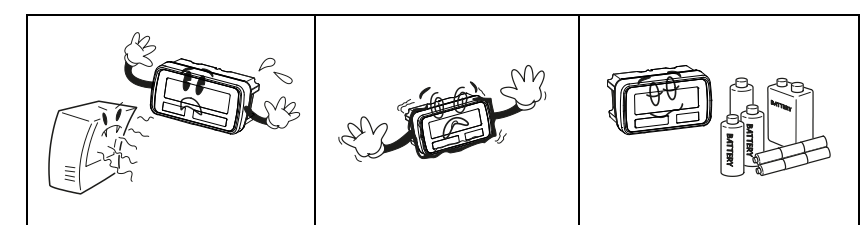

# 2. ТЕХНИЧЕСКИЕ ХАРАКТЕРИСТИКИ

Метрологические и технические характеристики устройства приведены в таблице 2.1, дополнительные технические характеристики – в таблице 2.2.

Таблица 2.1 – Метрологические и технические характеристики устройства

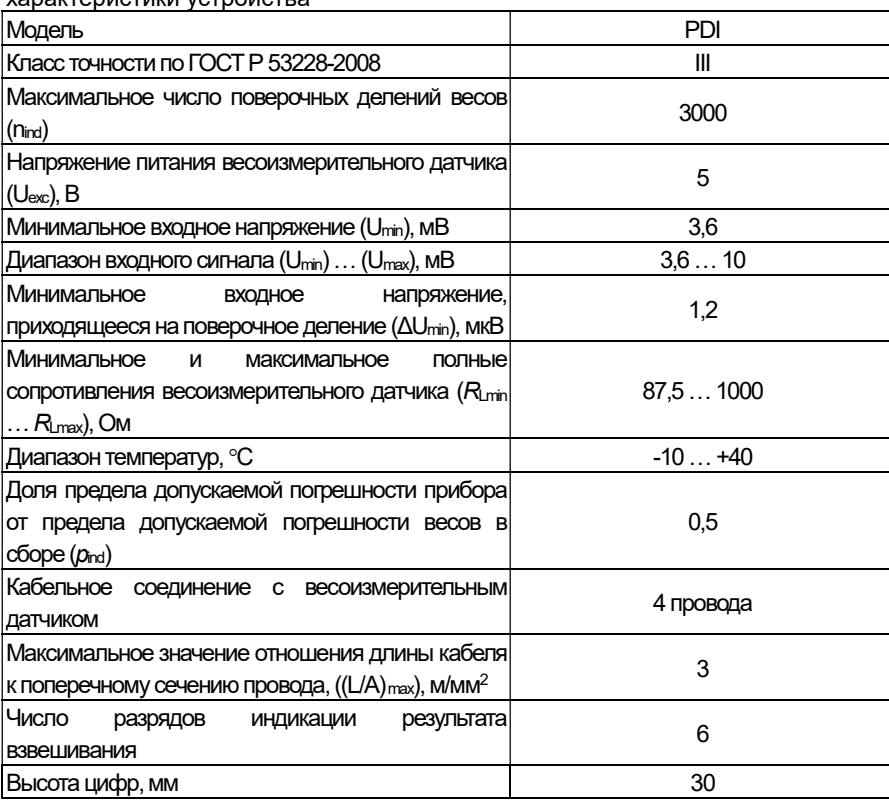

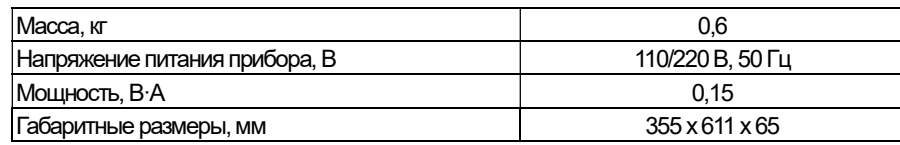

#### Таблица 2.2 – Дополнительные технические характеристики индикатора PDI

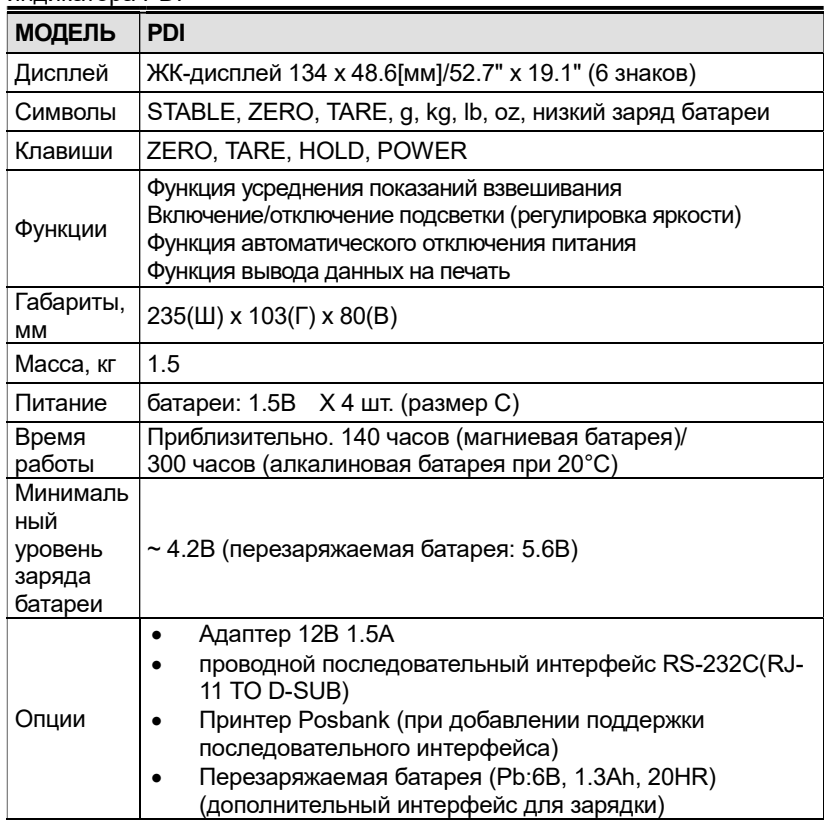

Примечание: Технические характеристики могут изменяться в сторону

улучшения без предварительного уведомления

# 3. ВНЕШНИЙ ВИД УСТРОЙСТВА

## 3.1 Составные элементы устройства

Внешний вид индикатора приведен на рисунке 3.1.

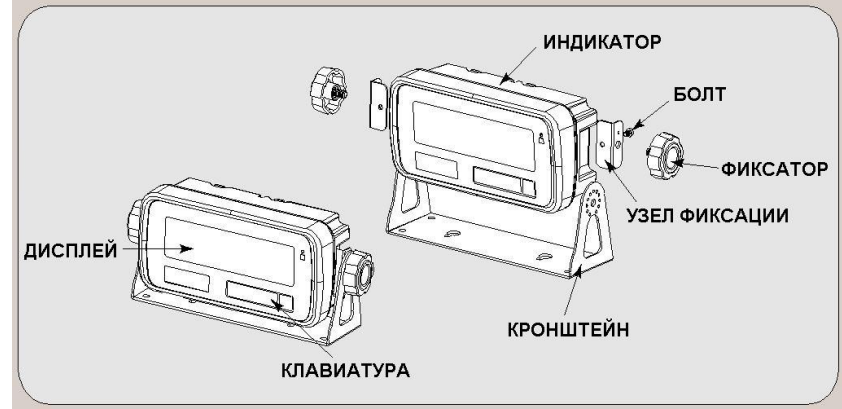

Рис. 3.1. – Внешний вид и составные элементы индикатора

## 3.2 Дисплей и клавиатура

Внешний вид передней панели индикатора приведен на рисунке 3.2

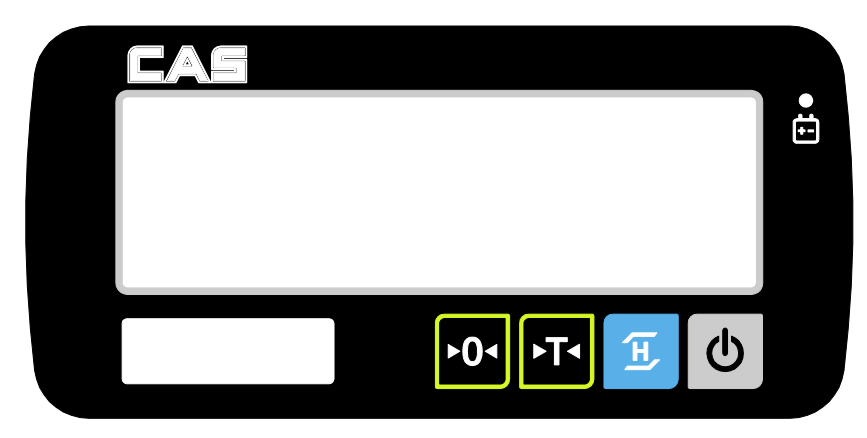

#### 3.3 Функции клавиш

Описание функций клавиш передней панели индикатора приведено в таблице 3.1.

Таблица 3.1 – Описание функциональных клавиш передней панели индикатора

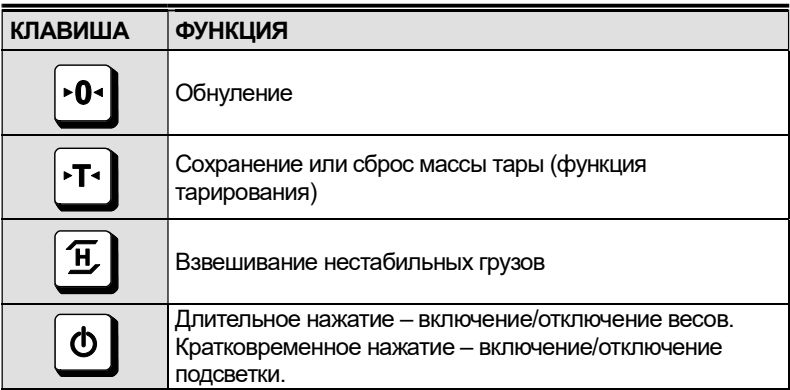

# 4. УСТАНОВКА И ПОДКЛЮЧЕНИЕ

#### Подключение весового датчика

Подключите весовой датчик к соответствующему разъему на задней стенке индикатора.

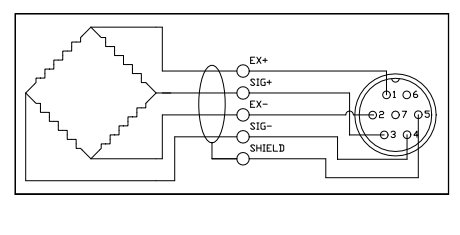

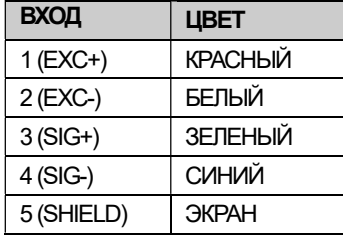

Примечание: Цвет провода может отличаться от описанного в данной таблице в зависимости от производителя или модели весового датчика.

# 5. ЮСТИРОВКА

## 5.1 Стандартная юстировка

Для входа в режим юстировки нажмите клавишу включения питания  $\boxed{\Phi}$ удерживая нажатой клавишу юстировки.

Переключение режимов в режиме юстировки осуществляется при помощи клавиш $\boxed{\mathbf{E}}$  и  $\boxed{\mathbf{r}}$ .

Для переключения разделов в режиме юстировки просто следуйте указанной ниже процедуре:

Переход в подменю осуществляется при помощи клавиши .

- Режим юстировки: удерживая кнопку юстировки, нажмите кнопку  $\boxed{\Phi}$ .
- На дисплее появится надпись "CAL 1".
- Выбор меню: осуществляется при помощи клавиши  $\boxed{\frac{\pi}{2}}$ .
- ВВОД (Установка) : клавиша  $\boxed{.0}$

#### Таблица 5.1. – Описание меню юстировки прибора

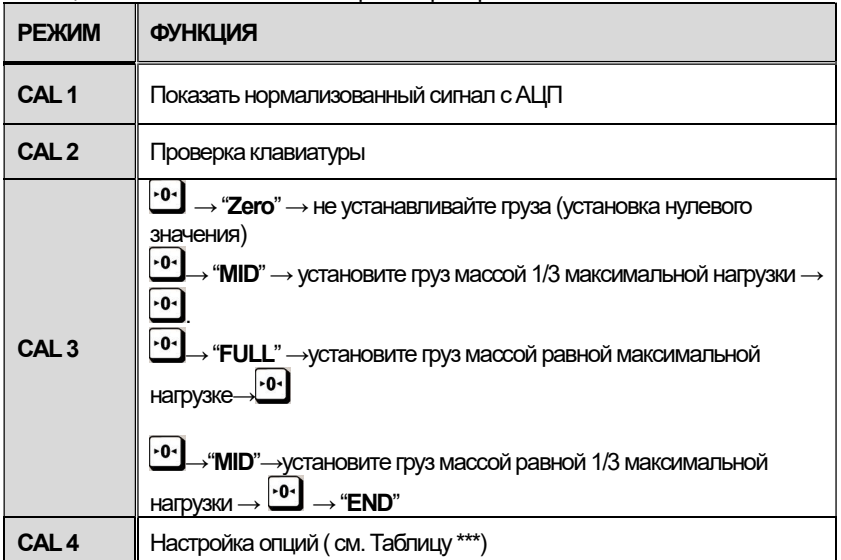

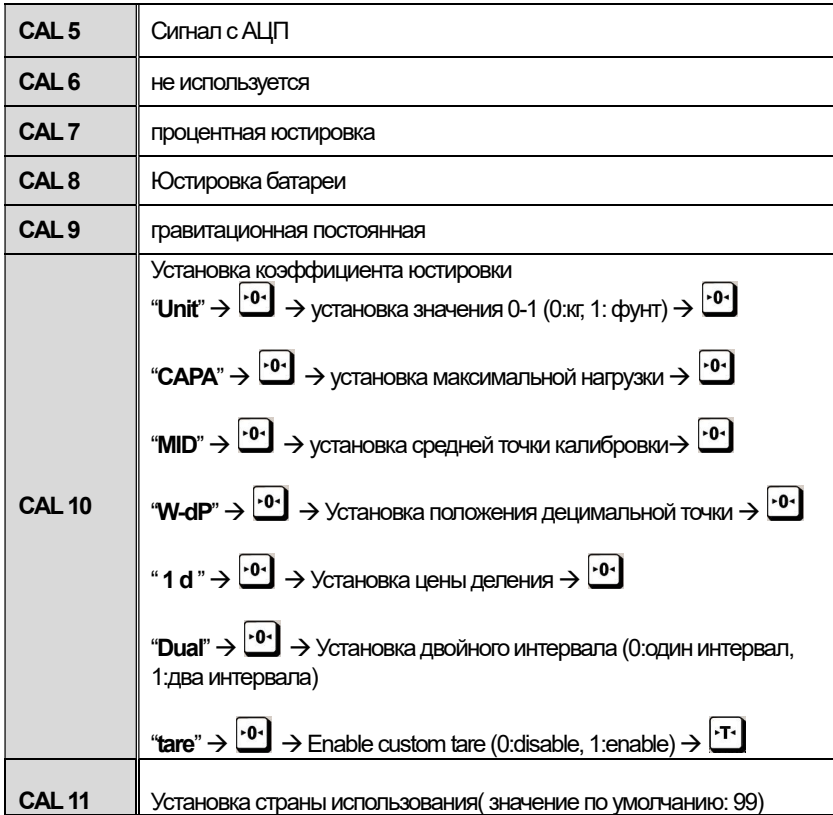

## 5.2 Настройка параметров инженерного

### режима

#### Настройки C4

При входе в режим CAL-4 в поле стоимости на дисплее появится 8-битное шестнадцатеричное значение. Например, значение B0(16) представляет собой 10110000(2). В таблице 5.2 приведен пример настройки C4-1 для следующих условий: предел компенсации ухода от нулевой точки =(+/-)10%, блокировка последнего разряда, диапазон обнуления при помощи клавиши (+/-)2%, единовременное тарирование, обнуление массы брутто (см. таблицу 5.3)

Таблица 5.2 – Пример настройки параметра C4-1

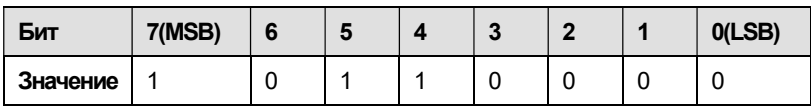

Таблица 5.3. – Настройка параметров АЦП (C4-1)

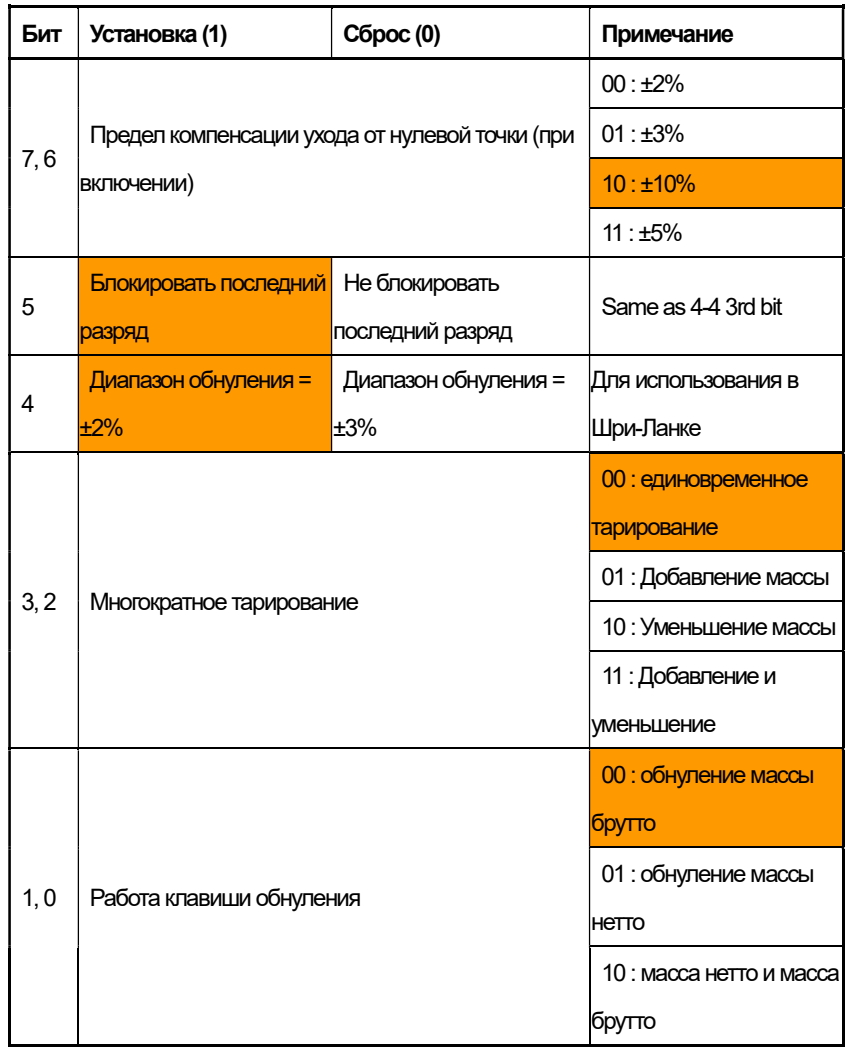

#### Настройка параметров C4-3 (Режим продажи)

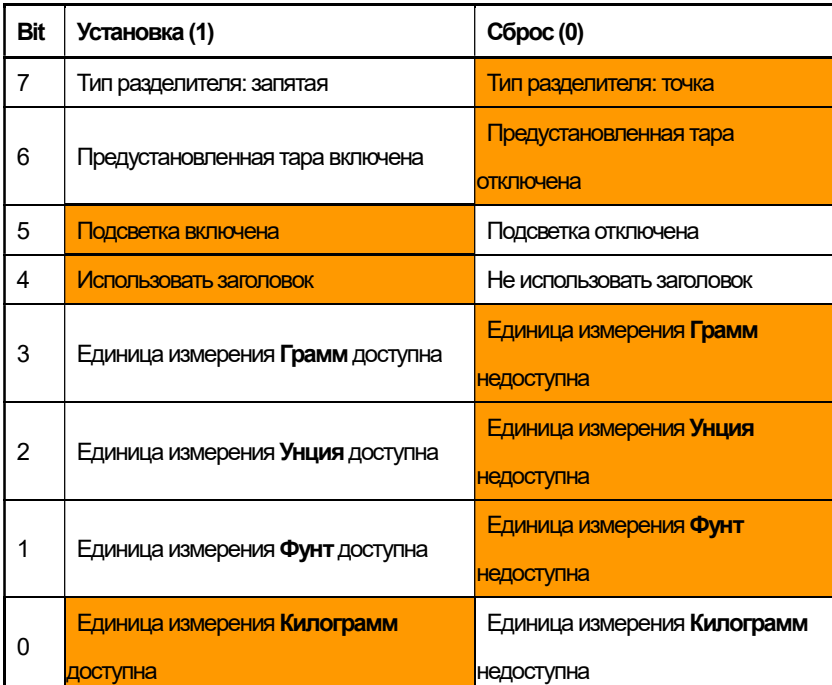

#### Таблица 5.4. Описание параметров C4-3

Примечание: необходимо выбрать только две единицы измерения массы.

#### Установка интервала юстировки (C-3)

(1) Удерживая нажатой кнопку юстировки, нажмите кнопку включения

питания  $\boxed{\Phi}$ 

На экране появится сообщение "CAL 1".

- (2) Нажмите клавишу  $\boxed{r}$ . для выбора "**CAL-3**".
- $(3)$  Затем нажмите клавишу  $\overline{.0}$ , после чего на экране появится

сообщение "zero ".

(4) Нажмите клавишу  $\cdot 0$ , после чего на дисплее появится сообщение "midup".

• Установите на платформу груз равный по массе значению средней точки калибровки (см. :настройку "C-10" "MID").

 $\bullet$ Нажмите клавишу  $^{[0]}$  после чего на лисплее появится сообщение "span ".

●Установите на платформу груз равный по массе максимальной нагрузке.

 $\bullet$ Нажмите клавишу  $\cdot$ 0 $\cdot$ , после чего на экране появится сообщение "midup".

●Установите на платформу груз равный 50% от максимальной

нагрузки (например:"C-10" ="MID").

 $\bullet$ Нажмите клавишу  $\boxed{0}$ , после чего на экране появится сообщение "CAL 3".

●Юстировка завершена.

 $\bullet$ Нажмите клавишу  $\circ$ ј два раза для перехода в режим взвешивания.

#### Установка значения гравитационной постоянной (C-9)

Текущее значение ускорения свободного падения равняется 9.7994 м/с<sup>2</sup>.

(1) Удерживая нажатой кнопку юстировки, нажмите клавишу  $\boxed{\Phi}$ 

На экране появится сообщение "CAL-1".

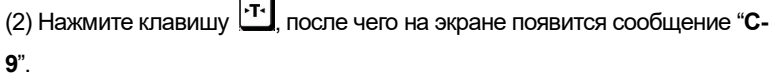

(3) Нажмите клавишу  $\frac{0 \cdot \mathbf{0}}{2}$ . после чего на экране появится сообщение "G-

1" и значение "9.7994".Первый разряд ,(цифра "9") будет мигать.

(4) Введите значение ускорения свободного падения, используя клавиши

## $\tau$   $\sigma$  $\tau$

L

(5) Нажмите клавишу  $\cdot 0$ , на экране мелькнет сообщение "G-2", после чего появится надпись "9.7994". Первая цифра ,"9" будет мигать.

(6) Введите значение ускорения свободного падения при помощи

клавиш  $\cdot$ г $\cdot$  $\cdot \cdot \cdot$  $E$ 

(7) Нажмите клавишу для сохранения введенного значения, после чего на экране появится сообщение "C-9".

#### Установка коэффициента юстировки (C-10)

(1) Удерживая нажатой кнопку юстировки, нажмите клавишу включения  $\Phi$ .

(2) На экране появится сообщение "CAL-1".

(3) Нажмите клавишу  $\mathbb{E}$ . На дисплее появится сообщение "C-10". (4) Нажмите клавишу  $\frac{0 \cdot 1}{2}$ . На дисплее появится сообщение "UNIT" и значение "0" . Первая Цифра"0" будет мигать. Это означает, что установленная единица измерения массы – «кг» (0: кг, 1:фунт) (5) Выберите единицу измерения при помощи клавиш  $\boxed{\underline{\mathfrak{B}}}$  и  $\boxed{\cdot}$ т $\cdot$ (6) Нажмите клавишу <sup>1,01</sup>. На дисплее мелькнет сообщение "САРА" и появится значение "0015". Будет мигать первая цифра "0". Это означает, что максимальная нагрузка составляет 15 (кг или фунтов в зависимости от настроек) (7) Введите желаемое значение максимальной нагрузки при помощи  $K$ лавиш $\left[ \cdot$ т $\cdot$  $\cdot$ о $\left[ \begin{array}{c} \cdot \end{array} \right]$ 

(8) Нажмите клавишу <sup>10.</sup> На дисплее мелькнет сообщение "MCAPA" и

появится значение "0005". Первая цифра "0" будет мигать. Это означает, что значение средней точки калибровки составляет 05 (кг или фунтов в зависимости от установленных единиц измерения)

(9) Введите желаемое значение при помощи клавиши . (10) Нажмите клавишу  $\cdot 0$ . На дисплее мелькнет сообщение "W-dp" и появится значение."3". Первая цифра "3" будет мигать. Это означает, что позиция децимальной точки находится после третьего знака (показано на дисплее: 0.000)

(11) Введите значение положения децимальной точки при помощи клавиши $\boxed{\mathbb{E}}$ 

(12) Нажмите клавишу  $\cdot 0$  $\cdot$ ). На экране мелькнет сообщение "1d ""и появится значение "0.005". третья цифра "0" будет мигать.. Это означает, что цена деления составляет "0.005 (применительно к выбранным единицам измерения: кг или фунты)

(13) Введите значение цены деления при помощи клавиш **....** 0. 3 (14) Нажмите клавишу .<sup>...</sup>. На экране мелькнет сообщение "dual"и появится значение "1". Третья цифра "1" будет мигать. Это означает, что двойной интервал отключен. (0 : отключен, 1 : включен)

(15) Установите желаемое значение при помощи клавиши ... (16) Нажмите клавишу  $\cdot 0$ ·). На экране появится сообщение "tare" и значение "0". Данный параметр отвечает за возможность устанавливать значение массы тары методом ввода числового значения (0:функция недоступна, 1:функция доступна)

(17) Нажмите клавишу  $\overline{\mathbf{P}^{\mathbf{0}\bullet}}$  для сохранения установленного значения коэффициента юстировки. На экране появится сообщение "C-10".

#### Сигнал с АЦП (C-5)

На экран выводится значение сигнала с аналого-цифрового преобразователя.

#### Процентная юстировка (C-7)

- (1) Нажав и удерживая кнопку юстировки нажмите клавишу  $\boxed{\Phi}$ На экране появится сообщение "CAL 1".
- $(2)$  При помощи клавиши  $\boxed{\underline{\mathfrak{B}}}$  выберите пункт "CAL-7".
- (3) Нажмите клавишу  $\cdot$ 0 $\cdot$  На экране появится сообщение "Per 10". Выберите

нужное процентное значение при помощи клавиш [т. [0.] [4] (доступные

значения: 10, 20, 30, 40, 50, 60, 70, 80, 90 %)

- (4) Нажмите клавишу <sup>101</sup>. На экране появится надпись **'zero**".
- (5) Нажмите клавишу <sup>101</sup>. На экране появится сообщение "pspan".
- (6) Установите на платформу груз массой, составляющей выбранную

процентную часть от максимальной нагрузки.

- (7) Нажмите клавишу  $\cdot 0$ . На лисппее появится сообщение "CAL 7"
- (8) Нажмите клавишу  $\omega$  два раза для возврата в рабочий режим.

#### Юстировка батареи (C-8)

Данная операция осуществляется только из инженерного режима.

#### Установка коэффициента юстировки (C-10)

Таблица 5.5 – Настройка параметров максимальной нагрузки

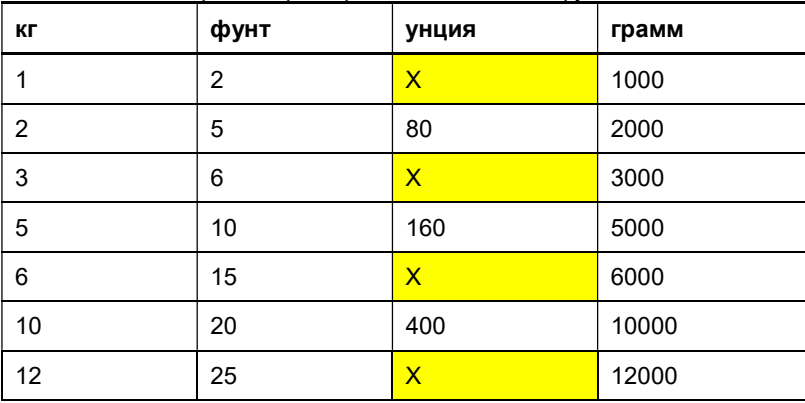

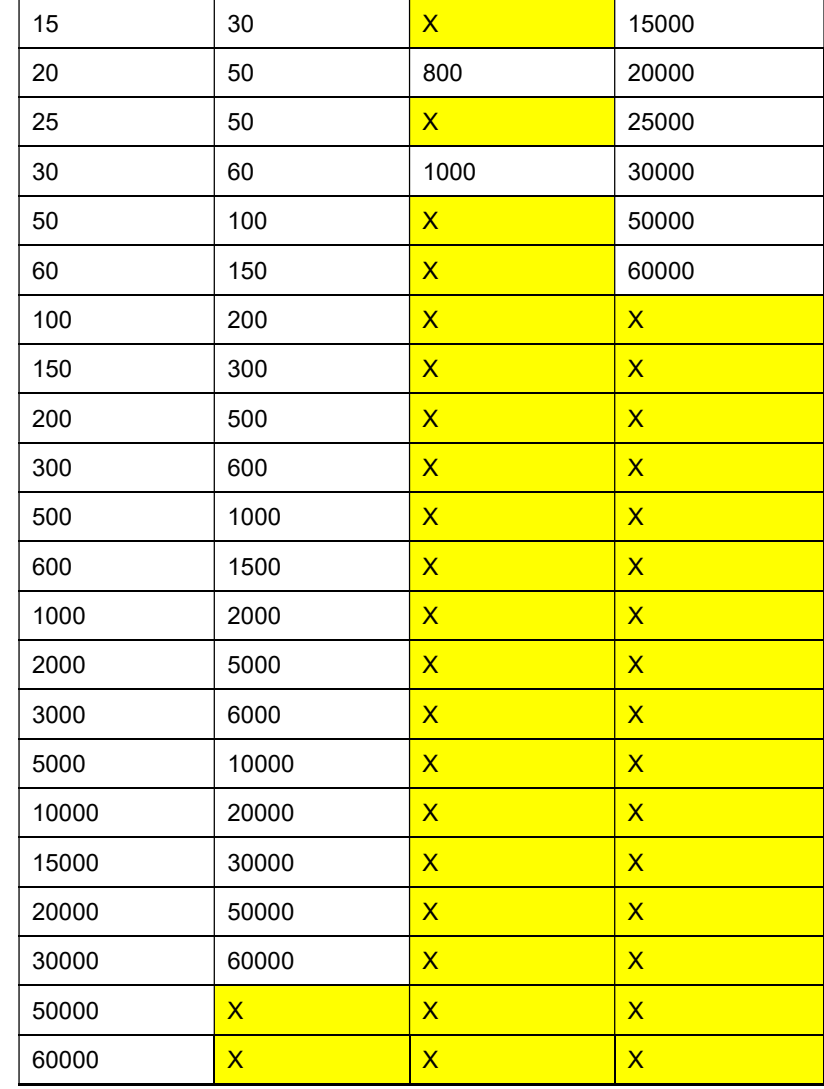

20

# 6. ПРОЦЕСС РАБОТЫ

 $\blacksquare$  Включите дисплей нажатием клавиши $\boldsymbol{\Phi}$ . На дисплее появятся все доступные сегменты и начнется отсчет от 0 до 9. Данный процесс можно остановить нажатием клавиши . <sup>О-</sup>

■ При включении дисплея убедитесь в том, что весовая платформа пуста. В противном случае на дисплее появится сообщение ошибки "Err 1" (ошибка исходного положения нулевой точки). Для получения дополнительной информации см. раздел «СООБЩЕНИЯ ОШИБОК».

■ По стабилизации массы груза на дисплее появится знак стабилизации  $\bigcap$ 

■ При необходимости обнулите показания весов нажатием клавиши  $\cdot 0$ . Показания на дисплее примут вид "0.00" при пустой весовой платформе.

## 6.1 Простое взвешивание

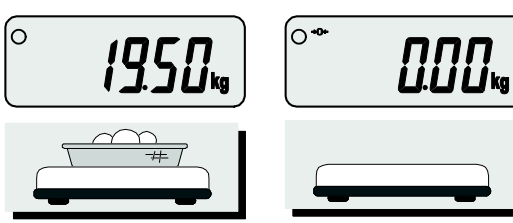

Установите груз на весовую платформу. Снимите груз с весовой платформы.

## 6.2 Взвешивание с использованием тары

 $\blacksquare$  Клавиша  $\overline{\mathbf{F}}$ используется при взвешивании груза в таре.

■ При использовании клавиши <sup>[-т-]</sup> масса тары вычитается из общей массы продукта с тарой и на дисплее будет отображаться только масса НЕТТО продукта.

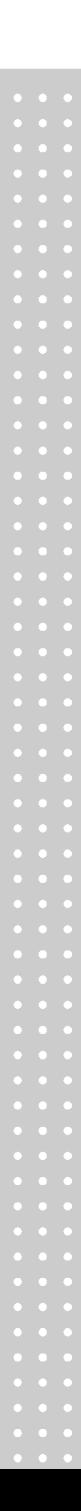

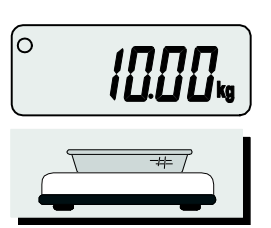

 $\overline{a}$ 

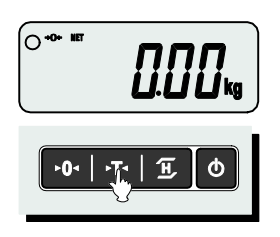

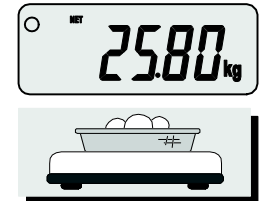

Установите тару на весовую платформу.

Нажмите клавишу На дисплее появится значение "0.00".

∫o ∾

Положите в тару взвешиваемый груз, после чего на дисплее появится масса НЕТТО груза.

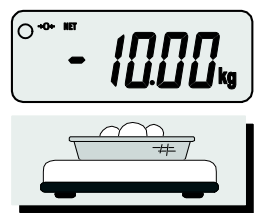

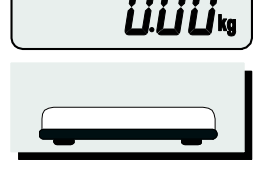

Снимите с весовой платформы тару с продуктом. На дисплее появится значение массы тары со знаком «- ».

Нажмите клавишу <sup>.-</sup> т. Показания дисплея обнулятся.

# 6.3 Функция усреднения показаний

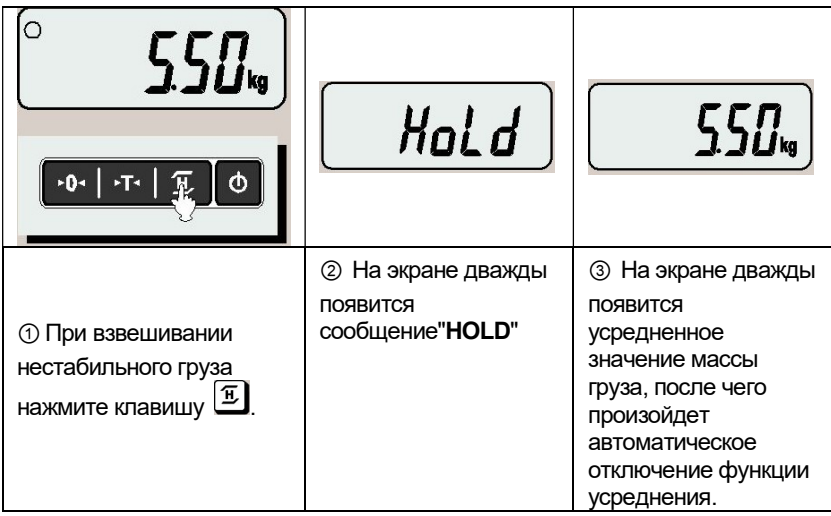

## 7. РЕЖИМ НАСТРОЙКИ ПАРАМЕТРОВ

Питание должно быть отключено. Нажмите клавишу включения питания  $\boxed{\text{o}}$ удерживая нажатой клавишу <sup>101</sup>. На дисплее появится сообщение "U SEt". Выбор меню осуществляется при помощи клавиши  $\cdot$ 0-), а изменение значения параметра – клавишей  $\overline{r}$ . При нажатии клавиши  $\overline{r}$  происходит сохранение текущего параметра и переход к следующему меню.

#### Таблица 7.1 Описание параметров режима настроек

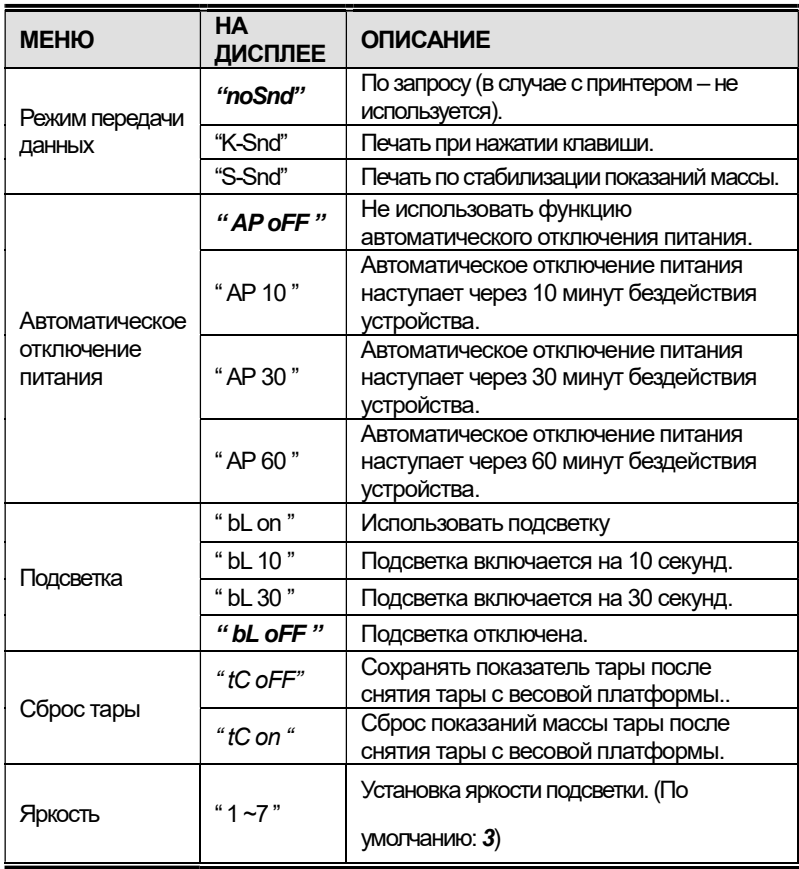

# 8. ИСПОЛЬЗОВАНИЕ ПЕЧАТИ (ОПЦИЯ)

## 8.1 Изменение режима печати

В данном устройстве доступна функция вывода данных на печать. В данном устройстве предусмотрено три режима печати: NOSEND, K-SEND, S-SEND.

NOSEND – отключение печати данных. Ниже приведено описание других двух режимов. Выбор режима печати происходит в меню настроек (см. Раздел 7)

## 8.2 Печать по нажатии клавиши (K-Send)

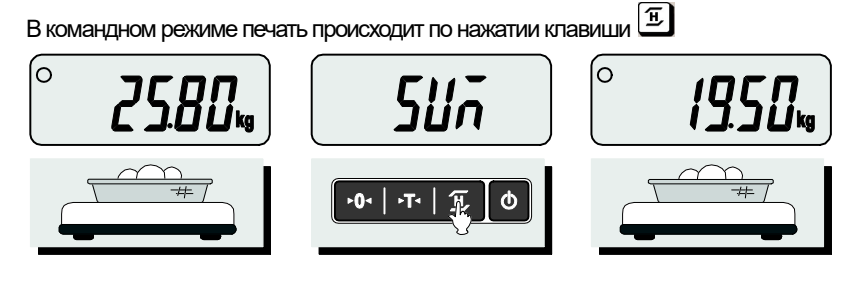

①Установите груз на весовую платформу. На дисплее появится масса груза.

② При нажатии клавиши $\left(\begin{matrix} \overline{u} \\ v \end{matrix}\right)$  на экране появится надпись "SUM" и отобразится масса груза. Данные взвешивания отправлены на печать.

③ Установите на весовую платформу следующий товар.

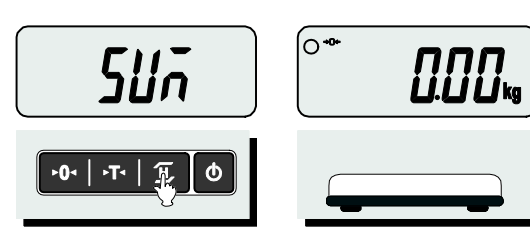

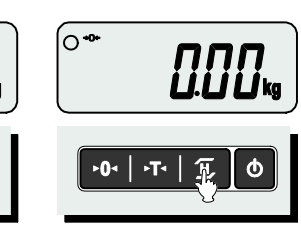

 $\circledA$  Нажмите клавишу $\overline{\mathbf{H}}$ 

для отправки данных второго взвешивания на печать.

⑤ Снимите тару и товар с весовой платформы. На дисплее появится сообщение "0.00".

⑥ Нажмите клавишу

冝 для отправки итогов взвешиваний на печать.

#### Распечатка

K-send MODE =>Command Mode

> Count Weights/kg  $\frac{1}{2}$  25.80<br>19.50 2 19.50

---------------- Sum Total 45.30

## 8.3 Печать по стабилизации (S-Send)

В данном режиме печать происходит по стабилизации груза.

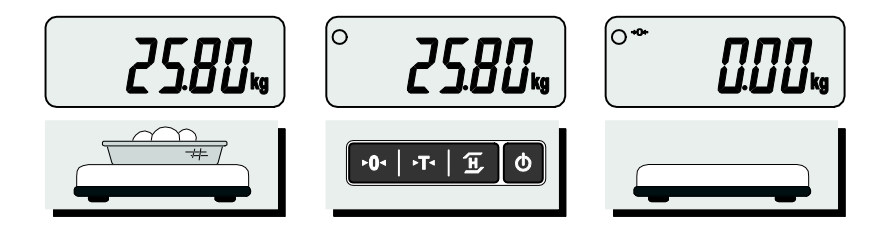

① Установите груз на весовую платформу. На дисплее отобразится масса груза.

② По стабилизации массы груза на экране появится сегмент  $\nabla$  и раздастся звуковой сигнал.

③ Снимите груз с весовой платформы. После этого можно приступать к взвешиванию следующего груза.

#### Распечатка

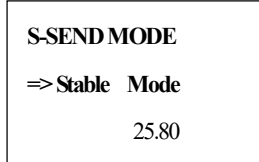

## 9. ПЕЧАТЬ ДАННЫХ (RS-232C)

Ниже приведена схема подключения устройства к принтеру (Рис.9.1) и компьютеру (Рис. 9.2), используя интерфейс RS-232C

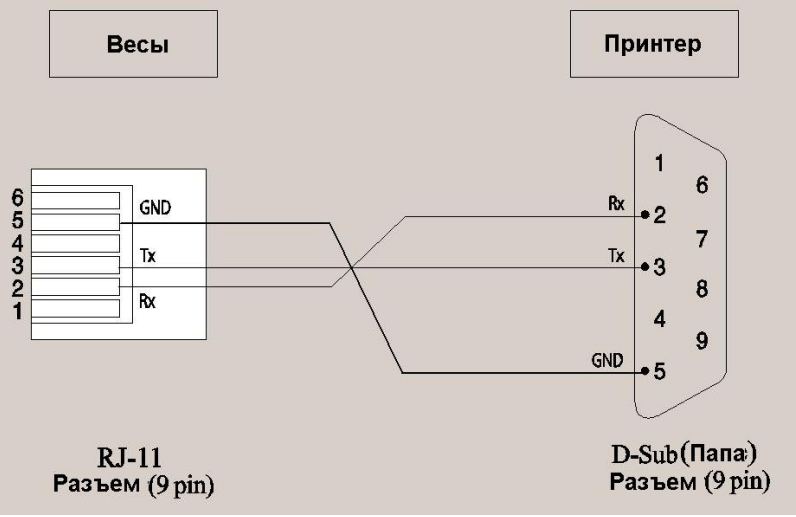

Рис.9.1 - Схема подключения устройства к принтеру

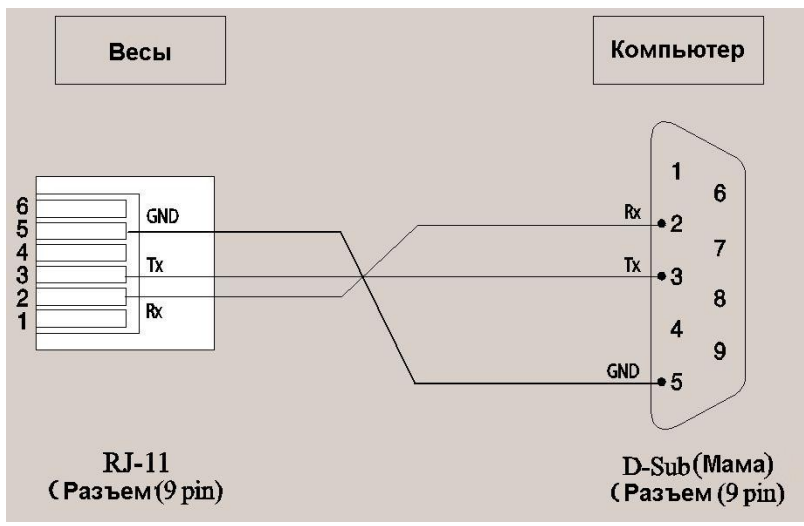

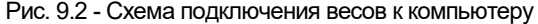

# 10. ПРОТОКОЛ ПЕРЕДАЧИ ДАННЫХ НА ПК

Параметры соединения:

- > 8-битный код ASCII
- Четность: нет
- $\triangleright$  Стоп бит: 1
- Скорость передачи: 9 600 бит/сек

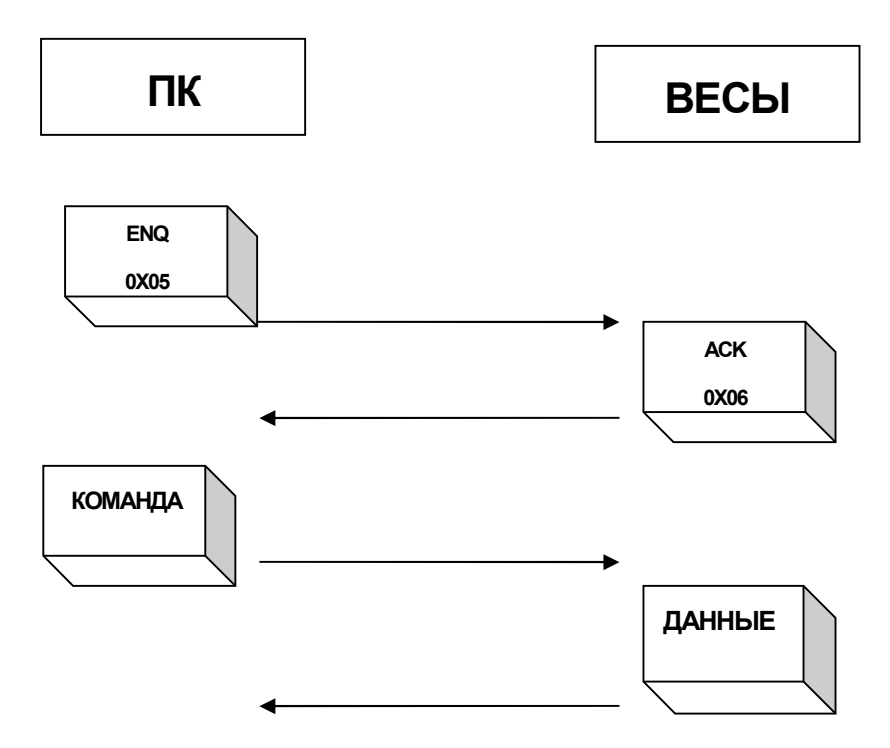

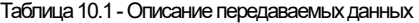

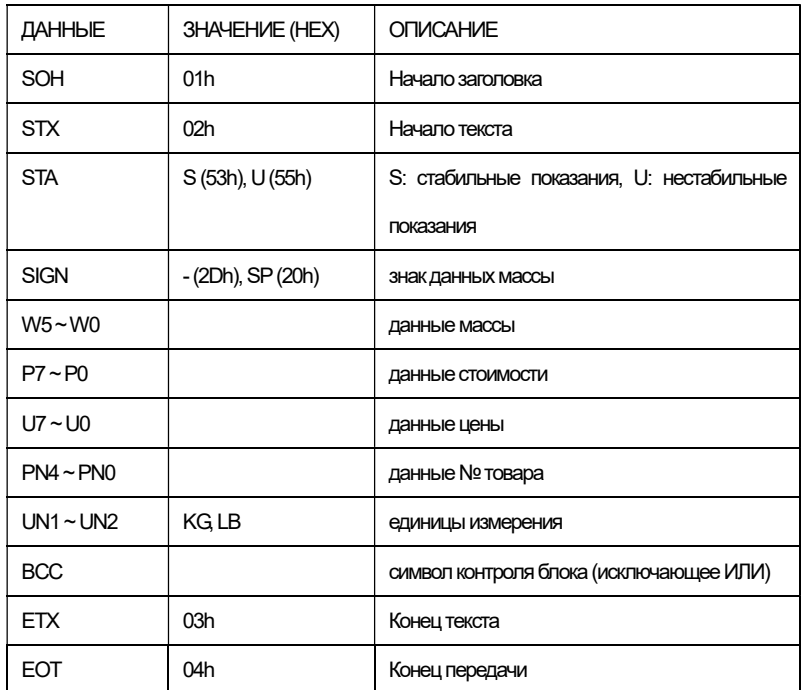

Формат команды (DC1) и данных Команда: DC1(0X11) ФОРМАТ ДАННЫХ (ВЕСЫ -> ПК)

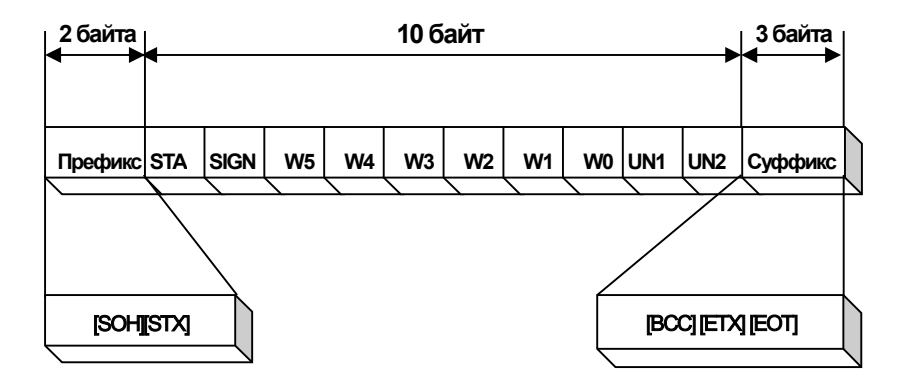

Рис. 10.1 - Формат передачи данных массы

# 11. РАБОТА С БАТАРЕЯМИ

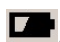

При низком заряде батареи на дисплее загорается символ  $\blacksquare$ Это значит, что необходимо заменить аккумуляторную батарею. Если продолжить использование устройства без замены батареи, устройство может давать некорректные результаты измерений.

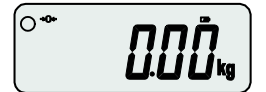

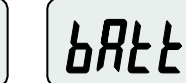

Низкий заряд батареи Батарея полностью разряжена

# 12. СООБЩЕНИЯ ОБ ОШИБКАХ

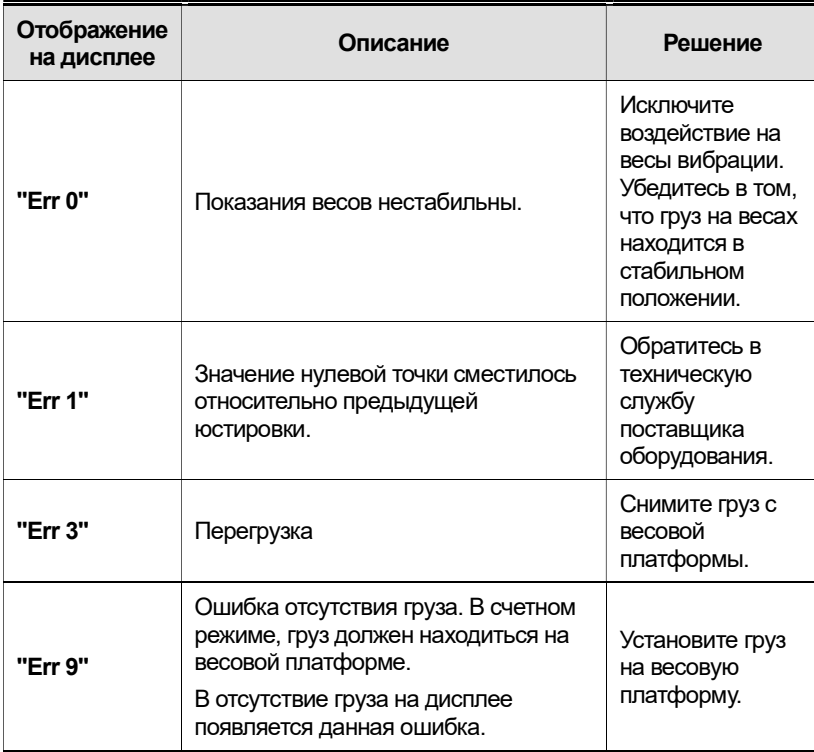

# 13. СВЕДЕНИЯ ПО УТИЛИЗАЦИИ УСТРОЙСТВА

Требования по утилизации устройства должны быть согласованы с местными нормами по утилизации электронных продуктов. Не следует выбрасывать устройство в обычный мусор.

# 14. СВЕДЕНИЯ О РЕКЛАМАЦИЯХ

Предъявленные рекламации, их краткое содержание и меры, принятые по ним,

регистрируются в таблице сведений о рекламациях:

Таблица 13.1 – Сведения о рекламациях

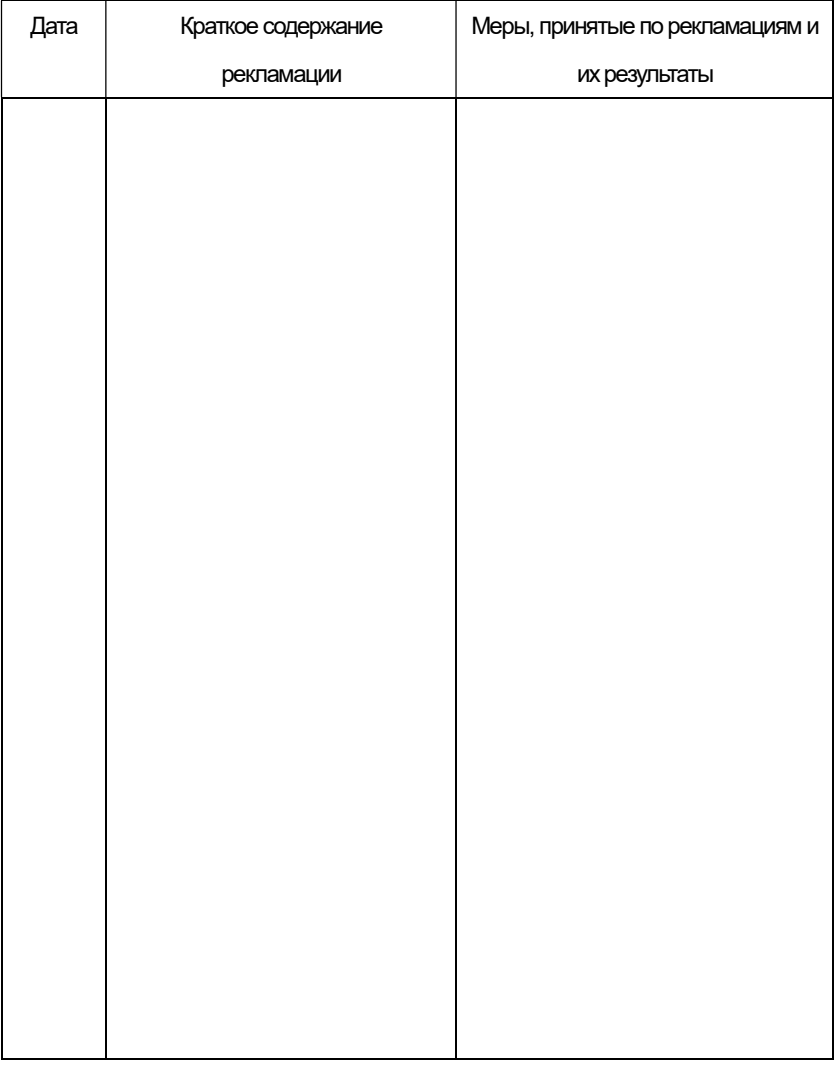

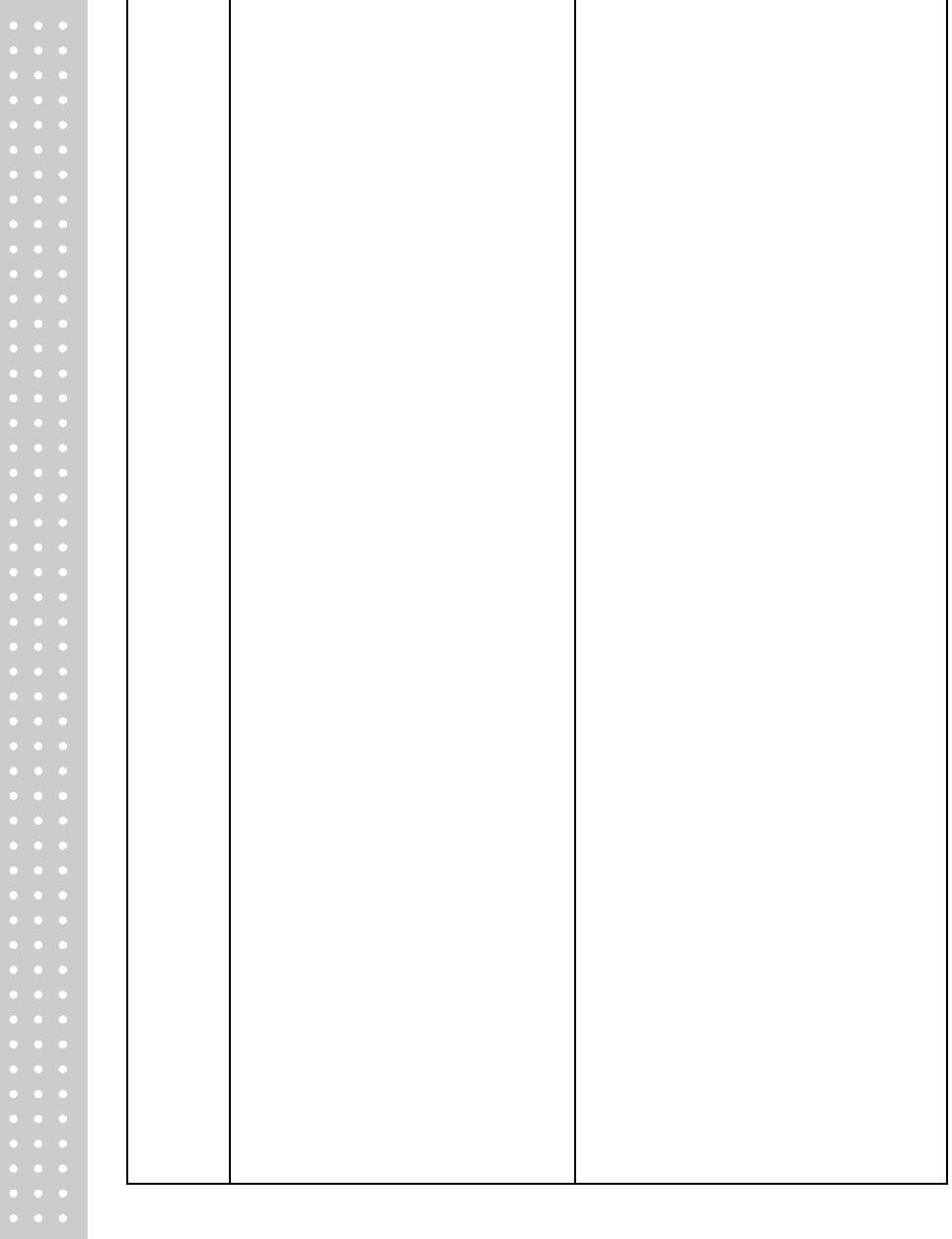

#### ПРИМЕЧАНИЕ

#### ПРИМЕЧАНИЕ

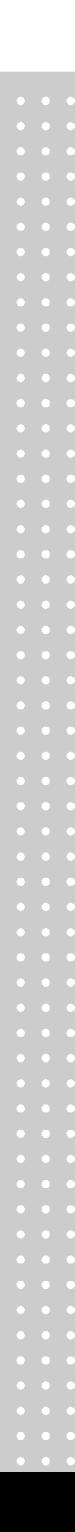

ПРИБОР ВЕСОИЗМЕРИТЕЛЬНЫЙ

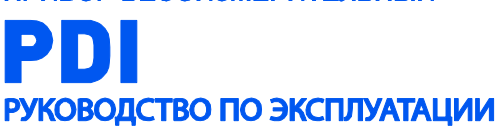